# **Enterprise Linux** 實戰講座

## **kickstart** 自動安裝 **Linux**

#### 前言:

很多時候,我們希望能自動安裝 RedHat Linux, 例如電腦教室、Linux 叢 集系統,一次得安裝多台 Linux 的需求,如果一台一台利用光碟慢慢安裝, 豈不 費時費力。為了滿足這種需求,Red Hat 發展出 kickstart 的安裝方式。 藉由使 用 kickstart,系統管理員只需建立一個自動安裝設定檔(ks.cfg),其中含有安裝 Red Hat Linux 所需回答的所有設定值,如此一來系統便會根據這個檔案來完成 安裝的工作。

ks.cfg 檔案可以存放在某台網路上的伺服器上,以讓欲安裝 Linux 的電腦 來讀取它。而且通常我們也會將 RedHat 光碟的內容複製至這台伺服器,並將 內容分享出來,如此利用 Kickstar 網路安裝的方式便可很快速地安裝多台 Linux,這系統管理員帶來很大的方便。

## **Instatllation Server**

Kickstart 的安裝,安裝的來源可以是本機的光碟機、硬碟機或透過 NFS, FTP 或 HTTP 來淮行安裝,利用 NFS、FTP、HTTP 網路安裝的方式是較有效 率的,所以我們首先得先建置一台 Installation Server, 就是將 4 片光碟的內容 複製至 Server 上並利用 NFS、FTP 或 HTTP 將其分享出來。通常 Installation Server 會同時擔任 DHCP Server。所以在實作 kickstart 自動安裝之前我們得先 建置這台 Installation server。

## 實戰演練一:建置 **Installation Server**

測試環境: RedHat Enterprise ES 3.0 版 (ip 設定為 192.168.0.254) 必須安裝以下套件: nfs-utils\*.rpm vsftpd\*.rpm httpd\*.rpm dhcp\*.rpm

1.將 RHEL ES 3.0 安裝所需 RPM 全部 copy 至 Server 上 放入第1~4片 CD 執行以下指令 #mount /mnt/cdrom #cp –af /mnt/cdrom/RedHat /var/ftp/pub 重覆將 4 片內容全部 copy 至 Installation Server 上的/var/ftp/pub # ln –s /var/ftp/pub /var/www/html/pub 將 /var/www/html/pub 指向 /var/ftp/pub

2.利用各種方式將安裝檔案分享出來

**NFS** 法 #vi /etc/exports 加入此行 /var/ftp/ftp #service nfs start **FTP** 法 #service vsftpd start **HTTP** 法 # service httpd start

3.建立 DHCP server

#cp /usr/share/doc/dhcp-3.0pl2/dhcpd.conf.sample /etc/dhcpd.conf

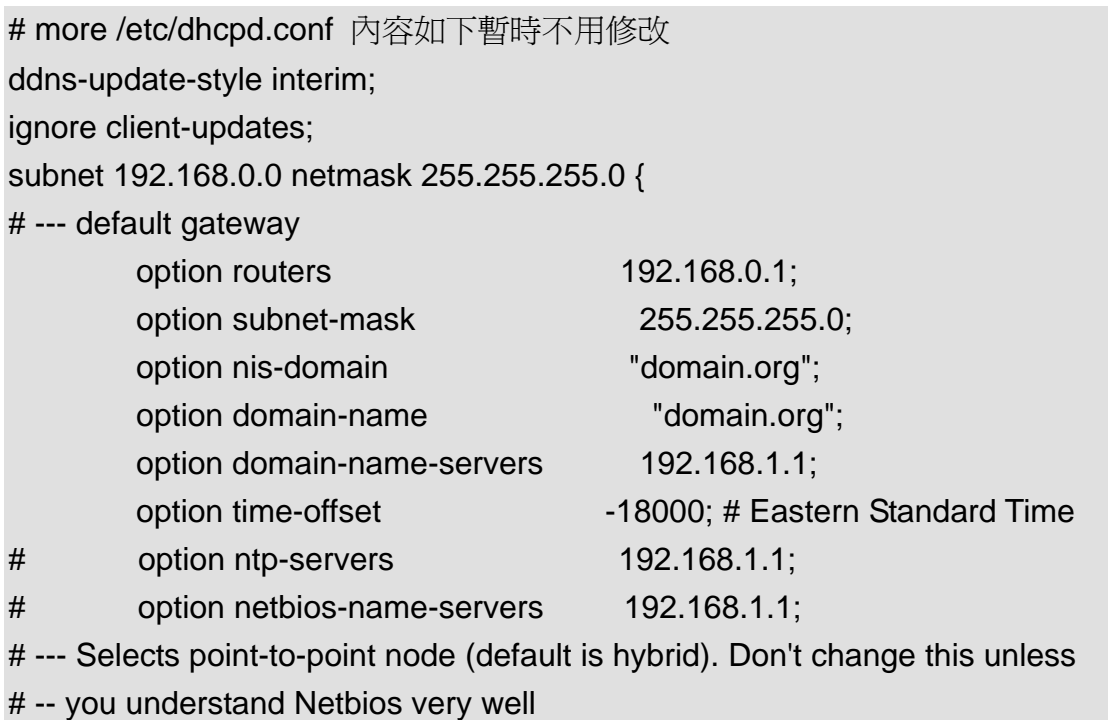

# option netbios-node-type 2; range dynamic-bootp 192.168.0.128 192.168.0.254; default-lease-time 21600; max-lease-time 43200;

#service dhcpd restart

## **kickstart** 自動安裝設定檔 **(ks.cfg)**

Kickstart 自動安裝設定檔 ks.cfg 是一個普通的文字檔案,其中含有安裝 Linux 所需的各項設定,例如語系、分割區的配置、root 的密碼、等各項安裝 時所需要的設定值。 Red Hat Linux 安裝程式也根據您在安裝過程中所選擇的 選項建立一個 ks.cfg 的參考範例, 該檔案會存放在 /root/anaconda-ks.cfg。 下面是筆者安裝 Installation Server 時系統所產生的 anaconda-ks.cfg,ip 為 「192.168.0.254」,主機名稱為「server.example.com」,套件選擇為「全部安 裝」。

# Kickstart file automatically generated by anaconda. install lang en US.UTF-8 langsupport --default en\_US.UTF-8 zh\_TW.Big5 en\_US.UTF-8 keyboard us mouse genericwheelps/2 --device psaux xconfig --card "ATI Mach64 3D Rage IIC" --videoram 4096 --hsync 31-60 --vsync 56-75 --resolution 1024x768 --depth 24 --startxonboot --defaultdesktop gnome **network --device eth0 --bootproto static --ip 192.168.0.254 --netmask 255.255.255.0 --gateway 192.168.0.254 --nameserver 192.168.0.254 --hostname server.example.com**  rootpw --iscrypted \$1\$HBU/aBDd\$/LetXZ5O.Em6gkA4bl5ZS. firewall --disabled authconfig --enableshadow --enablemd5 timezone Asia/Taipei bootloader --location=mbr # The following is the partition information you requested # Note that any partitions you deleted are not expressed

# here so unless you clear all partitions first, this is

# not guaranteed to work #clearpart –all #part /boot --fstype ext3 --onpart hda1 #part / --fstype ext3 --onpart hda2 #part swap --onpart hda3 #part /home --fstype ext3 --onpart hda5

*%packages*  **@ everything**  kernel grub *%post* 

ks.cfg 的語法稍後再做介紹,我們可以修改 /root/anaconda-ks.cfg 來產生符合 需求的 ks.cfg。不過可不是一件容易的事,筆者介紹另一個圖形工具「ksconfig」, 利用它來產生 ks.cfg

# **ksconfig** 圖形工具

啓動 Kickstart 設定程式,請選擇主選單→系統工具→Kickstart。或直接在終端 視窗鍵入「ksconfig」, Kickstart 設定程式視窗畫面如圖 1。

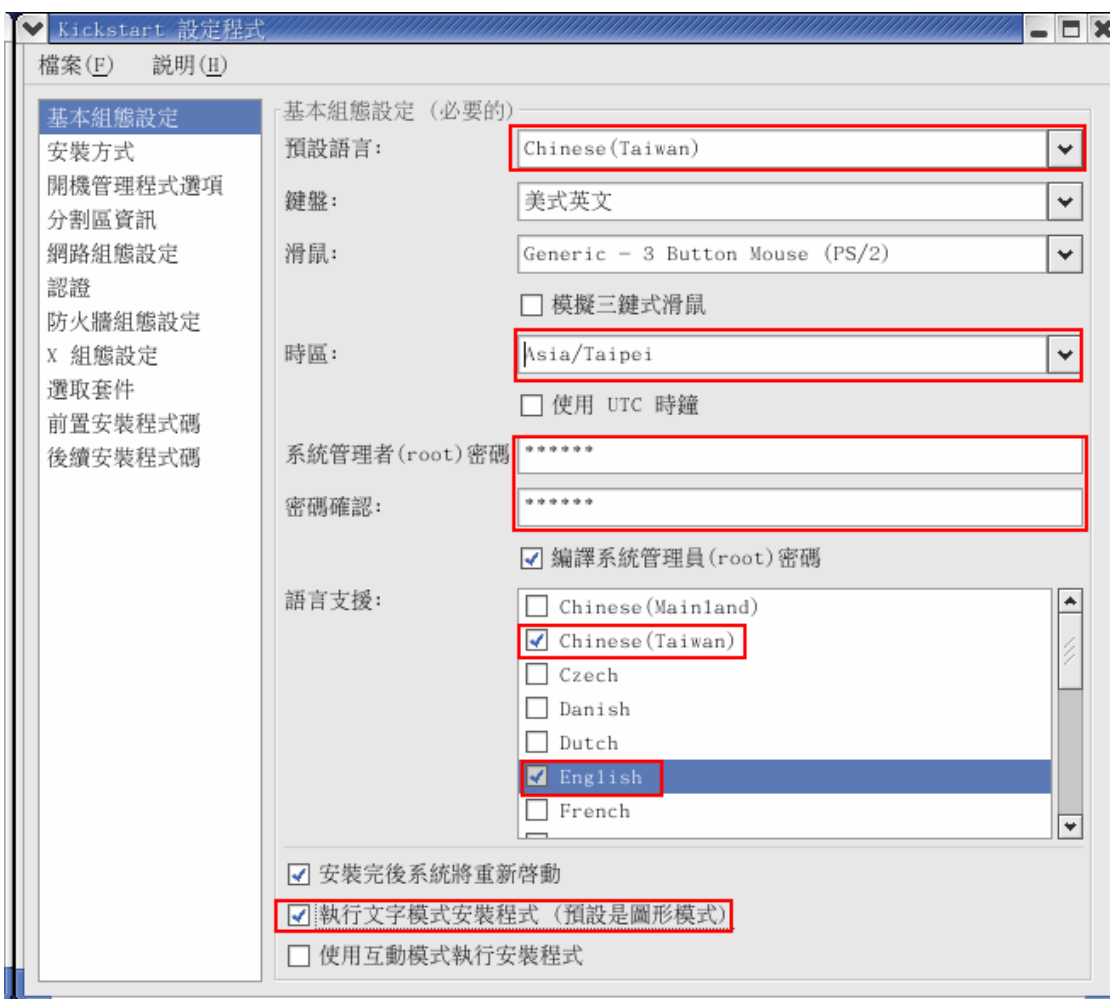

圖 1 :Kickstart 基本組態設定畫面

## z 基本組態設定

Kickstart 右邊第一個設定項目為「基本組態設定」。而在左邊的視窗是列出其它 組態的畫面選項。點選在左邊的項目相對應的設定畫面將會展開在右邊的 Kickstart 設定程式視窗。基本設定欄位有:

- ◆ 語言:點選右邊的下拉式選單中的系統預設語言。
- ◆ 鍵盤:在右邊的下拉式選單中選取用於系統上的鍵盤類型。
- ◆ 滑鼠:在右邊的下拉式選單中選取用於系統上的滑鼠形式。假如你的滑鼠是 兩鍵式滑鼠並且想模擬三鍵式滑鼠,請勾選「模擬三鍵式滑鼠」來摸 擬。
- ◆ 時區:右邊的下拉式選單中選取系統所在時區的時間。
- ◆ root 密碼: 輸入系統管理者 root 密碼。請注意預設值是以加密形式儲存密碼。
- ◆ 語系支援:如果你想安裝額外的語系在你的系統之上可勾選語系清單。
- ◆ 安裝完成後重新啓動: 預設是安裝完成後重新啓動。
- ◆ 在文字模式執行安裝:若移除此勾選項為系統預設的圖型模式安裝。
- ◆ 在互動模式執行安裝:假如你想使用互動式模式來安裝,請勾選此項。這個 方法可以讓你及時了解你所勾選的安裝畫面。你需要點選下一步繼續下一個 畫面。

## 安裝方法

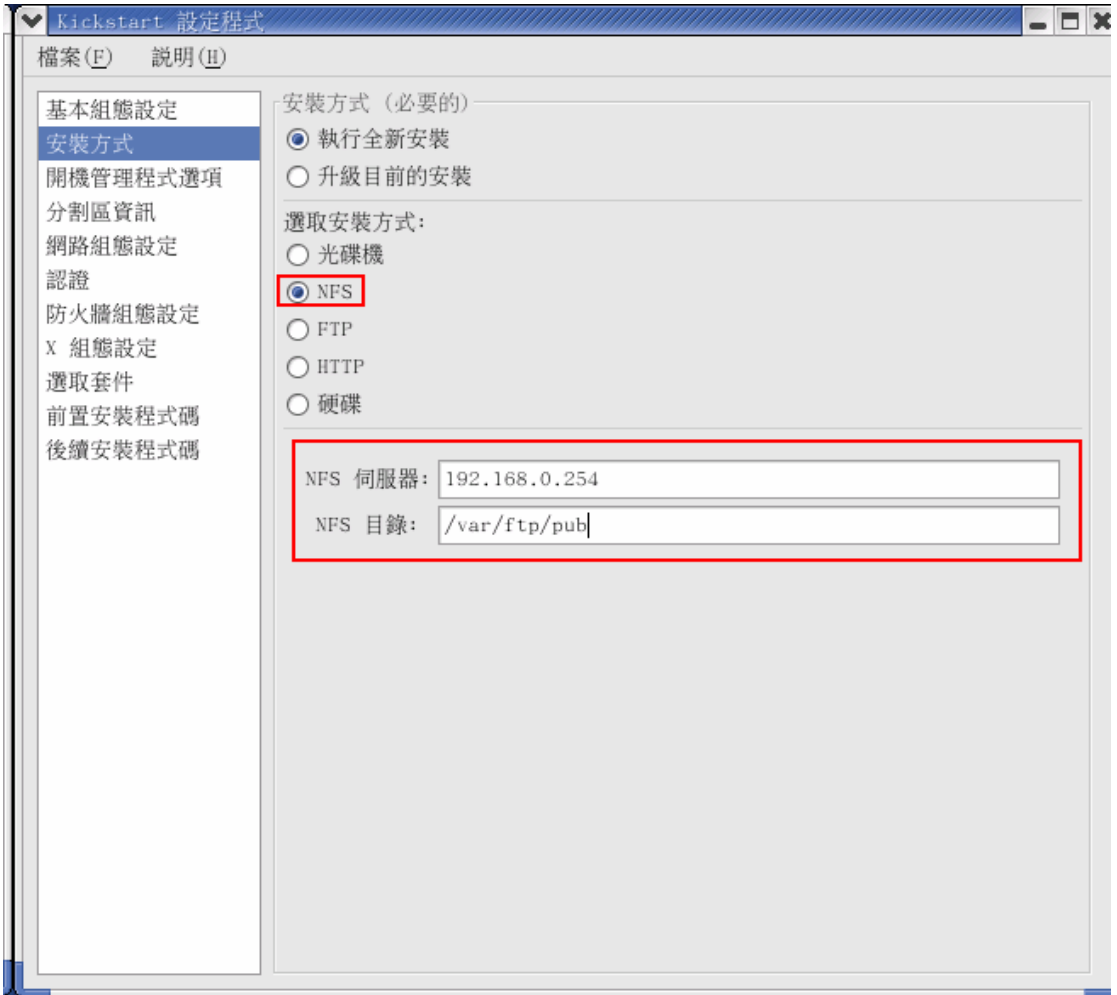

圖 2:ksconfig 「安裝方式」畫面

在安裝畫面中,你可以選取將要執行的安裝種類。你可以選擇一個全新安裝或者 點選單選按扭來選取升級。

你有幾種安裝媒體可做選擇。系統預設是選取 CD-ROM。其它的選項尚有:

● NFS: 假如你選擇此種方式, 將會有兩個額外的欄位顯示出要求你輸入 NFS 伺服器名稱及使用 NFS 伺服器的目錄位置。配合 Installation Server 這裏應 填入,NFS 伺服器「192.168.0.254」,NFS 目錄「/var/ftp/pub」

- FTP: 假如你選擇此種方式,將會有四個額外的欄位顯示出來。你必需輸入 FTP 伺服器名稱(192.168.0.254)和使用 FTP 伺服器的目錄位置(/pub)。 你也有機會去提供一組 FTP 使用者名稱和密碼按照所點選的對話方塊並輸 入適合的資訊。
- HTTP:假如你選擇此種方式,將會有兩個額外的欄位顯示出需要你輸入 HTTP 伺服器名稱(192.168.0.254)和使用 HTTP 伺服器的所在目錄(/pub)。
- z 硬碟:假如你選擇此種方式,將會有兩個額外的欄位顯示出要求你輸入硬碟 分割區及使用硬碟目錄的位置。

「開機管理程式選項」及「分割區資訊」就根據讀者自己的需求去設定,「網路 組態設定部份」記得設定成 DHCP,這樣才可讓不同的機器均可使用這個設定檔。

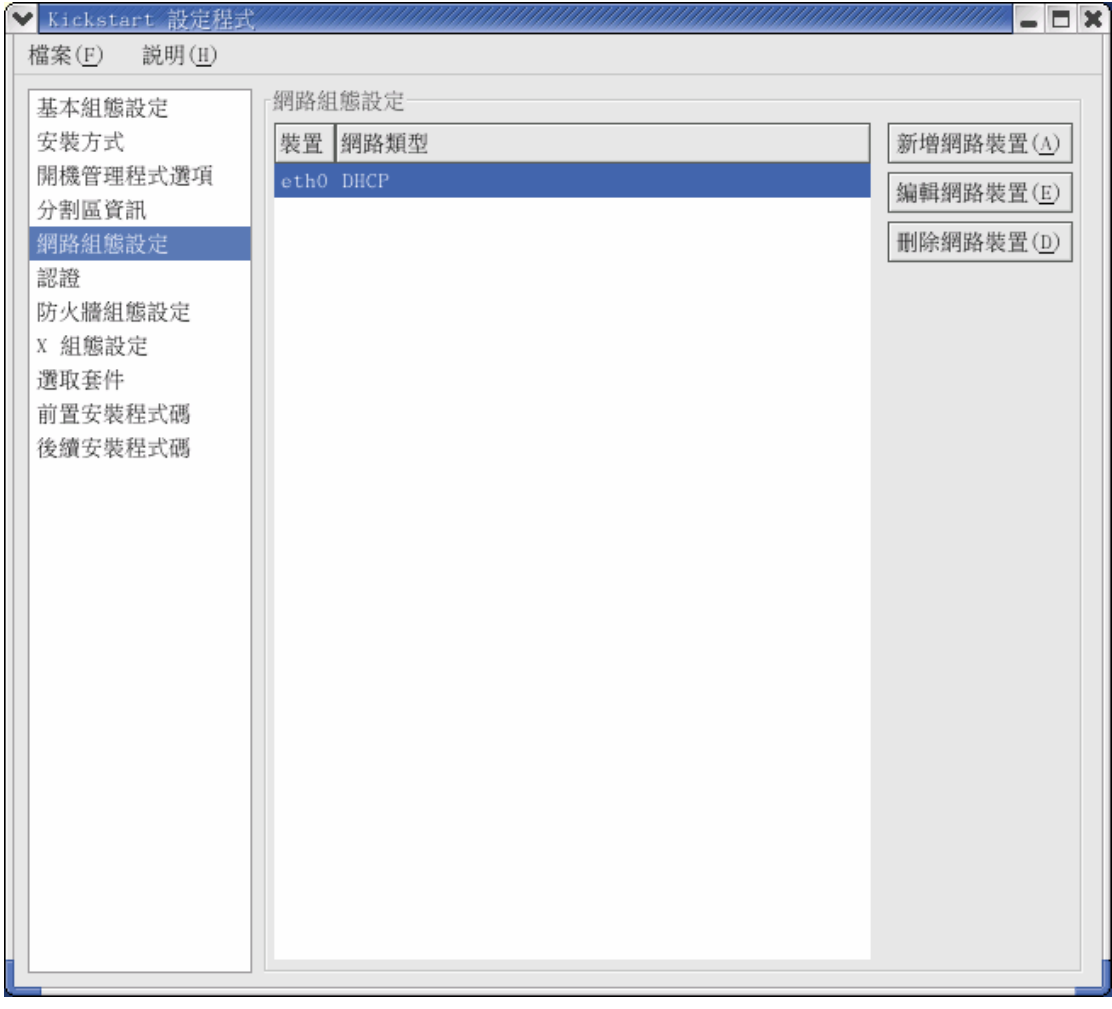

圖 3:ksconfig 「網路組態」畫面

「選取套件」這個部份,你能選取你想要安裝的套件到你的系統上。請點選套件 名稱前的核取方塊。預設是安裝"自動解決相依性問題",假如你有額外需求可 安裝額外套件。如果勾選此項,系統安裝套件時如遇到相依性問題並不會自動安 裝跟此套件相依的套件,如此一來可能造成此套件無法正常運作,所有最好勾選 「自動解決相依性」。

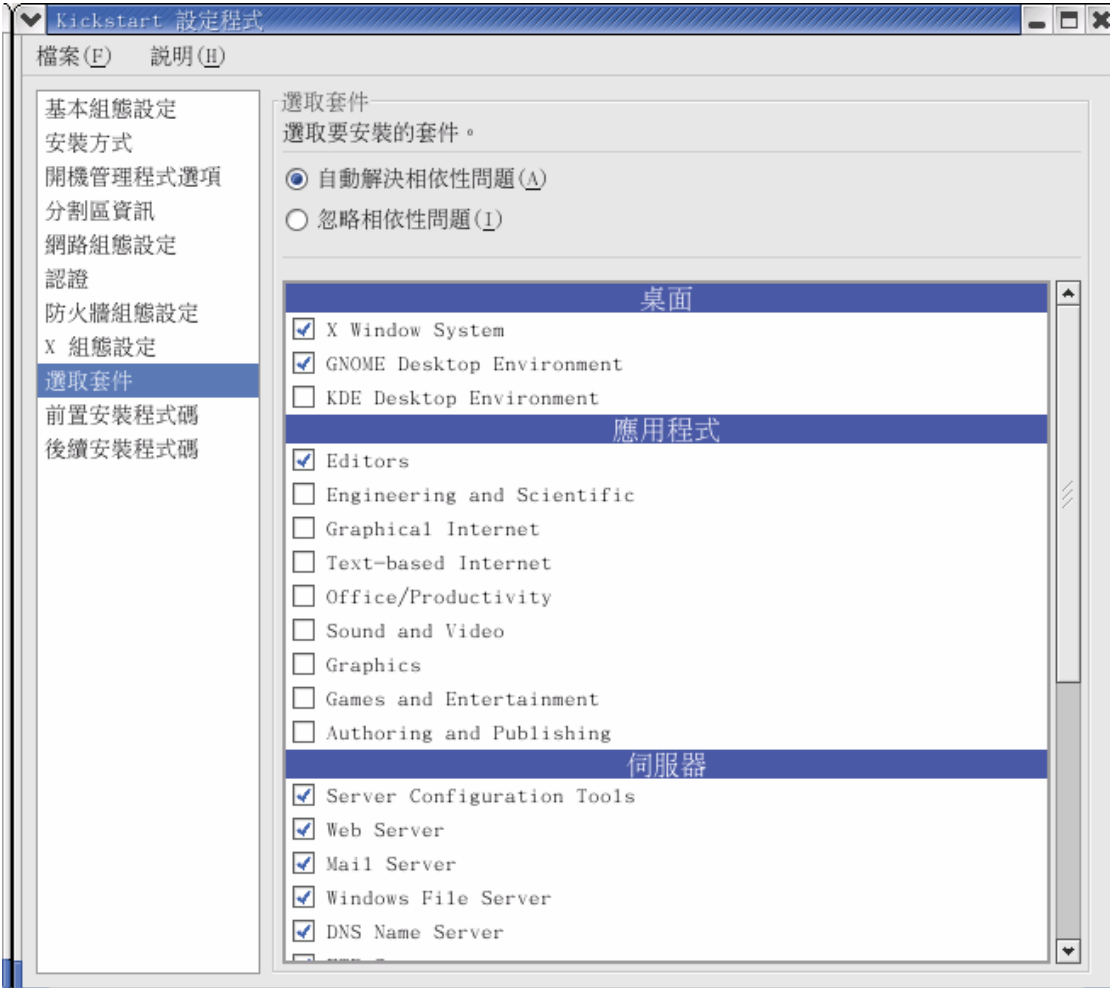

圖 4:「選取套件」畫面

假如你想在安裝結束之後執行指令在你的系統上,你可以輸入指令在畫面中指定 的區域內。例如筆者希望安裝結束後設定 /etc/resolv.conf , 所以在此區域輸入

echo "nameserver 192.168.0.254" >> /etc/resolv.conf

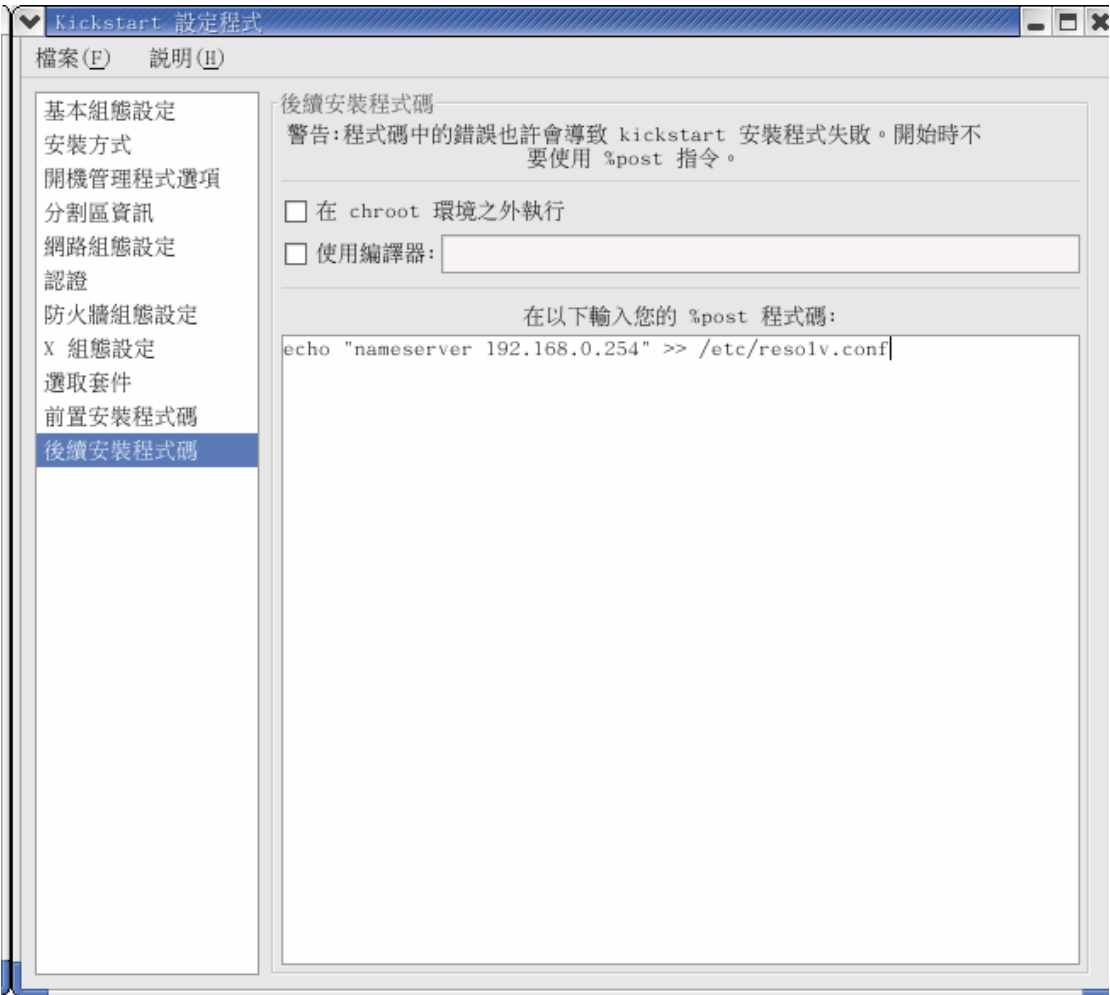

#### 圖 5:後續安裝程式碼畫面

最後選擇「檔案」→ 「儲存檔案」預設檔名便是 ks.cfg。筆者所產生的 ks.cfg 內容如下:

#Generated by Kickstart Configurator

#System language

lang zh\_TW.Big5

#Language modules to install

langsupport en\_US --default=zh\_TW.Big5

#System keyboard

keyboard us

#System mouse

mouse generic3ps/2

#Sytem timezone

timezone Asia/Taipei

#Root password

rootpw --iscrypted \$1\$f97d093B\$OY9uvHS/HvLNlC4m8xeTB1 #Reboot after installation reboot #Use text mode install text #Install Red Hat Linux instead of upgrade install #Use NFS installation Media nfs --server=192.168.0.254 --dir=/var/ftp/pub #System bootloader configuration bootloader --location=mbr #Clear the Master Boot Record zerombr yes #Partition clearing information clearpart --all --initlabel #Disk partitioning information part /boot --fstype ext3 --size 256 part / --fstype ext3 --size 6000 part swap --size 512 #System authorization infomation auth --useshadow --enablemd5 #Network information network --bootproto=dhcp --device=eth0 #Firewall configuration firewall --disabled #Do not configure XWindows skipx #Package install information %packages --resolvedeps @ X Window System @ GNOME Desktop Environment @ Editors @ Server Configuration Tools @ Web Server @ Mail Server @ Windows File Server @ DNS Name Server @ FTP Server

@ Network Servers %post echo "nameserver 192.168.0.254" >> /etc/resolv.conf

## **kickstart** 語法

接下來探討 ks.cfg 的相關參數,這些參數筆者將依上述 ks,cfg 出現的先後順序 來討論,有些參數並不是一定要設定。完整的 kickstart 參數意義可參考下列網 址。

http://www.redhat.com/docs/manuals/enterprise/RHEL-3-Manual/sysadmin-gu ide/s1-kickstart2-options.html

ks.cfg 檔由三個部份皆組成:

- command 區段– 此部份包含了必要安裝選項
- packages 區段– 列出欲安裝套件
- %pre and %post 區段
- command 區段

■ lang(必要): 安裝時所使用的語言 例如:安裝過程中選用中文語言, lang zh\_TW.Big5

■ langsupport (必要): 指定系統使用的語言。假如你安裝一至多國語系, 你必 需使用預設選項去指定預設語言。語法為:

例如:langsupport --default en\_US.UTF-8 zh\_TW.Big5 en\_US.UTF-8

- 鍵盤(必要):設定系統鍵盤的種類。語法爲:keyboard us
- 滑鼠(必要):設定滑鼠。語法為:

mouse- -device=ttvS0(滑鼠識別裝置位置)- - emulthree(模擬三個按 鍵)generics/2(定義滑鼠種類)

■timezone(必要) 設定系統時區。

```
timezone Asia/Taipei (指定你的時區位置)
```
- 設定系統鍵盤的種類。語法爲:keyboard us
- 滑鼠(必要):設定滑鼠。語法為:

mouse- -device=ttvS0(滑鼠識別裝置位置)- - emulthree(模擬三個按 鍵)generics/2(定義滑鼠種類)

■ xconfig(非必要):在安裝過程中手動設定 X,假如你不想安裝 X,你不應該使 用此選項。指令的格式為:

■xconfig - - card(顯示卡類別)- - videoram(指定顯示卡記憶容量)- - hsync (指定螢幕水平掃描頻率)- - vsync(指定螢幕垂直掃描頻率)- - resolution (指定螢幕解析度) - - depth(指定 X 視窗系統彩度)- - startxonboot (假如你想 在系統開機時啟動 X 時使用)- - defaultdesktop gnome(或 kde)(指定預設桌面)。

- install (非必要): 告知系統安裝一個新的安裝。這是預設模式, 因此一個新的 安裝不需再選用這個命令。接著您必需指定安裝方式,可以是 cdrom、harddrive、 nfs 或 url。
- cdrom
- harddrive—partition=your partition –dir=/your directory path
- -- partition = 來源分割區
- -- dir = Red Hat  $\pm \Box$

(請確定你所鍵入來源分割區和子目錄資訊的正確性)。

- nfs server—your server –dir=/your directory path
- -- server = 指定安裝來源伺服器
- -- dir = Red Hat  $\pm \Box$

(請確定你所鍵入來源分割區和子目錄資訊的正確性)。

- url url http://your server/dir 使用 HTTP 進行安裝
- url url ftp://your username:password@your server/dir

使用 FTP 進行安裝

■ rootpw (必要) 設定一組系統 root 密碼。

rootpw - - iscrypted (表示密碼已被加密) password

- firewall(非必要) 提供安全性等級來保護系統。
- authconfig (必要) 設定系統認證選項。指令格式:
	- -enablemd5 (使用 md5 編碼使用者密碼)
	- -enableshadow (使用 shadow 密碼)
- bootloader (必要) 指定開機管理程式的位置和傳遞任何 kernel 選項。預設開 機管理程式為 GRUB,但是你也能選擇 LILO 開機管理程式來取代 GRUB。指令格式為:
	- - location=mbr (指定開機管理程式的位置)

- -append=(指定要傳遞的核心參數)。

- -useLilo (使用 LILO 為開機管理程式)。

■ clearpart (非必要)告知系統移除系統上的分割區。你可以使用 clearpart 移除 Linux 分割區以及移除所有的分割區,或者你也能指定你想要移除分割區的磁 碟機。指令格式為:

-- linux (移除所有 Linux 分割區)

- - all (移除系統上所有的分割區)
- -- drives = (指定要移除分割區的磁碟機)
- Part (必要) 安裝時是必要的,升級時請忽略。使用這個指令你能為系統建立 分割區。

#### z **package** 區段

安裝一個新的系統,你必需選擇你想安裝的套件。選擇欲安裝的套件是使用 %packages 指令。套件可分為單一套件或者是套件組。你能在第一片 Red Hat 安裝光碟下的/base/comps.xml 尋找群組套件清單。

通常,只需列出套件組不需要列出單一套件。注意!預設之下 core 和 base 群 組是被選取的,所以也不需要在 %packages 這個區段下去指定它們。

如同利用 ksconfig 所產生出來的 ks.cfg %packages 區段中套件組是一行指定 一個,以@節號開頭,後面加上一格空白接下來是完整群組名稱就如同 comps.xml 檔案所指定。如果個別單一套件並列出該單一套件名,不加上額外的 字元。

套件組是一行指定一個,以@節號開頭,後面加上一格空白接下來是完整群組名 稱就如同 comps.xml 檔案所指定。如果是個別單一套件則列出該單一套件名, 前面不需加上額外的字元。

%package 有三個選項可以設定:

#### ◆- -resolvedeps

決解自動相依性問題及安裝套件。建意選項,在安裝中由於沒使用自動決解 相依性,若有相依性問題可能會造成中止安裝並且做提示回應。

### ◆- -ignoredeps

你選擇安裝套某套件但乎略它的相依性,可能造成此套件無法運作,尤其是 此套件需要其它相依的套件。

#### $\blacklozenge$  —ignoremissing

標示忽視安裝遺失套件及群組並且也不做提示回應。

## ● %pre and %post **區**段

%pre 區段內可填入在開始安裝作業系統需要先執行的工作。

%post 指令傳遞到系統上執行必須在 Kickstart 安裝完成後。能有效的執行指令 去安裝其他的軟體或者設定系統組態。

## 實戰演練二:利用 **ks.cfg** 自動安裝系統

- Floppy + RHEL CD1
- 1. 將之前利用 ksconfig 所產生的 ks.cfg copy 至磁片上

#mount /mnt/cdrom #cp ks.cfg /mnt/floppy #umount /mnt/floppy

2. 至欲安裝 Linux 的機器上,放入磁片並置入 RHEL ES 第一片光碟,然後利 用光碟開機,出現「boot:」提示符號時,鍵入:

## boot: **linux ks=floppy**

告訴安裝程式 ks.cfg 位於磁片上,此時安裝程式便會根據 ks.cfg 的內容自動安 裝 Linux。

kickstart CD

經過上述的練習,讀者一定會覺得不甚方便,除了需要一片磁片外還得放入 RHEL 第一張光碟。難道沒有辦法整合至一張光碟上嗎?

## 製作這整合光碟片的操作步驟如下:

1.放入 Red Hat Linux 第一片安裝光碟片到光碟機中。在命令提示列下輸入掛 載光碟機指令:

#### # mount /mnt/cdrom

2.從第一片安裝光碟片中複製 isolinux 目錄到你的硬碟上。你可以先行建立暫存 目錄來存放 islolinux 的目錄。筆者建立了一個 /root/tmp。

#### #mkdir /root/tmp

#cp -r /mnt/cdrom/isolinux/ /root/tmp/

3.將原先所產生的 ks.cfg 檔複製到此張開機光碟片上,請將 ks.cfg 檔複製到您先 前在本機硬碟上所建立的暫存目錄 /isolinux 之下。指令為:

#cp /root/ks.cfg /root/tmp/isolinux/

修改開機光碟的自動執行檔 isolinux.cfg 指定 ks.cfg 的所在。 # vi /root/tmp/isolinux/isolinux.cfg

將前三行中的第一行 default linux 改為 default linux ks=cdrom,然後刪除 prompt 及 timeout。

default linux prompt 1 timeout 600 改為 default linux ks=cdrom

4.使用這個指令來建立 ISO 映像檔: # cd /root/tmp # mkisofs -o ks.iso -b isolinux.bin -c boot.cat -no-emul-boot -boot-load-size 4 -boot-info-table -R -J -v -T isolinux/ (此指令應該輸入在同一行)

5.最後一步驟是將您所建立的映像檔 ks.iso 用燒錄軟體以「Burn Image」燒錄映 像檔的方式製作成光碟。

6.將這張整合的光碟放入機器中,由光碟開機,安裝程式便會自動安裝作業系統。

## 後記

如果把 kickstart 的技術加上 PXE 技術,那麼就連光碟都不用製作。可直接利

用網路開機就可自動安裝作業系統。在實務上,kickstart 的運用不僅止於僅止 於電腦教室,像 Linux Cluster 叢集系統,一次需要上百台機器,其實筆者看 過的解決方案其實骨子都離不開 kickstart 的原理,所以其實 kickstart 的應 用是蠻多樣化,其他的應用有待各位讀者去發揮!